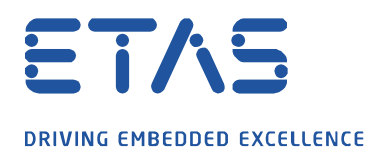

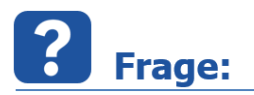

**Wie kann eine Messdatei (.dat/.mf4) zusätzlich zu MDA V8 mit einer Fremd-Software (mit Schreibrechten) geöffnet werden?**

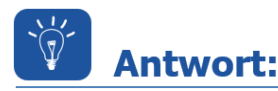

**Die Messdatei ist zuerst mit der Fremd-Software zu öffnen, welche Schreibrechte benötigt.**

MDA V8 prüft während des Einlesens der Konfiguration und des Hinzufügens einer Messdatei ob eine Schreibberechtigung vorhanden ist und vergibt diese, für den Fall dass der Anwender den Messdateikommentar ändern möchte.

Soll die Messdatei gleichzeitig mit einer Fremd-Software, die eine Schreibberechtigung fordert, genutzt werden, ist die Reihenfolge des Einlesens entscheidend. Starten Sie in diesem Fall zunächst mit der Fremd-Software (diese blockiert die Schreibberechtigung der Datei) und anschließend mit MDA V8. Aufgrund der blockierten Schreibberechtigung kann MDA V8 die Datei nur lesend öffnen, weshalb der Messdateikommentar nicht geändert werden kann (die zugehörige Option ist ausgegraut).

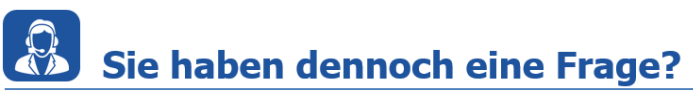

Für weitere Fragen stehen wir Ihnen gern zur Verfügung. Unsere Hotline-Nummer finden Sie unter<http://www.etas.com/de/hotlines.php>

Die hier dargestellten Informationen (hier auch "FAQ" genannt) werden ohne jegliche (ausdrückliche oder konkludente) Gewährleistung, Garantie bzw. Zusage über Vollständig- oder Richtigkeit zur Verfügung gestellt. Außer im Falle vorsätzlicher Schädigung, haftet ETAS nicht für Schäden, die durch oder in Folge der Benutzung dieser Informationen (einschließlich indirekte, mittelbare oder sonstige Folgeschäden) aufgetreten können bzw. entstanden sind.